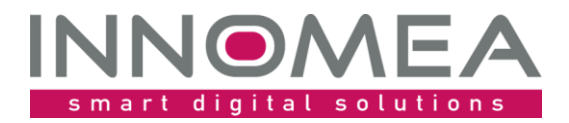

**Titel: CommonDrivers**

**Übersicht und Anleitung**

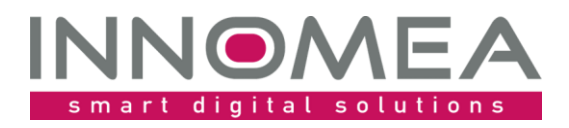

# **Historie des Dokuments**

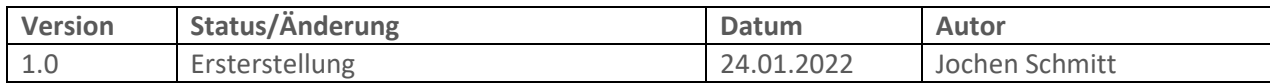

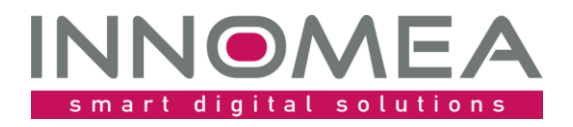

## 1 Inhalt

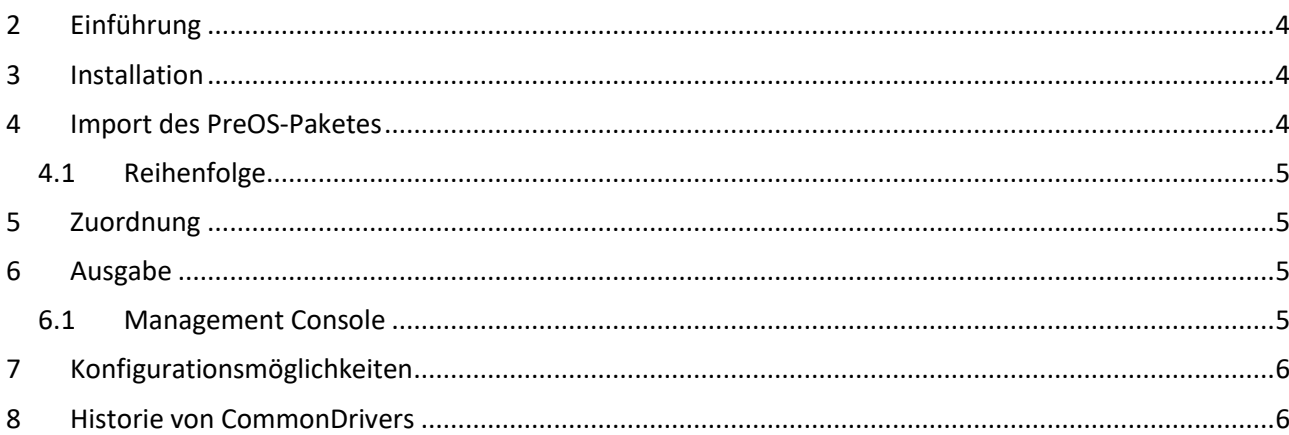

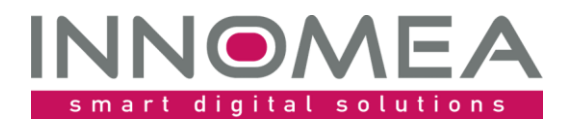

# <span id="page-3-0"></span>**2 Einführung**

Das CommonDrivers PreOS Paket kopiert Treiber oder anderweitige Dateien für alle Hardwaremodelle. Die Idee dazu ist entstanden, um identische Docking-Station Treiber für mehrere Modell zu kopieren. Teilweise hätten dafür auch bestehende Treiber-Pakete angepasst werden müssen, damit die Treiber nach der Windows Installation beim Staging zur Verfügung stehen. Bestimmt haben Sie noch ganz andere Ideen …

# <span id="page-3-1"></span>**3 Installation**

Die beiliegende ZIP-Datei enthält entpackt eine Empirum Struktur. Diese Empirum Struktur wird über die vorhandene Empirum Struktur auf dem EmpirumServer kopiert. Damit wird das Paket in den PackageStore Ordner ablegt und ist bereit importiert zu werden.

## <span id="page-3-2"></span>**4 Import des PreOS-Paketes**

Mit dem vorherigen Schritt wurden die Quellen für einen Import in die Empirum Struktur und Datenbank vorbereitet. Anschließend muss das Paket mittels der Management Console in das SoftwareDepot importiert werden, damit es zur Verteilung bereitsteht. Falls dieses Thema neu ist, oder man sich dabei noch nicht sicher fühlt, kann man die Anleitung von [help.matrix42.com](https://help.matrix42.de/010_SUEM/020_UEM/20Client_Management/OS_Deployment_Guide/WinPE_-_HowTo/2_Schritt_f%C3%BCr_Schritt_Anleitung) hinzuziehen.

Bei der Auswahl sollte man das Paket "CommonDrivers" auswählen und sicherstellen, dass es zur Verteilung aktiviert ist.

Auf den beiden nachfolgenden Abbildungen ist zu sehen, worauf es beim und nach dem Import ankommt. Bitte beachten Sie, dass die verfügbare Version höher sein kann, als die hier abgebildete.

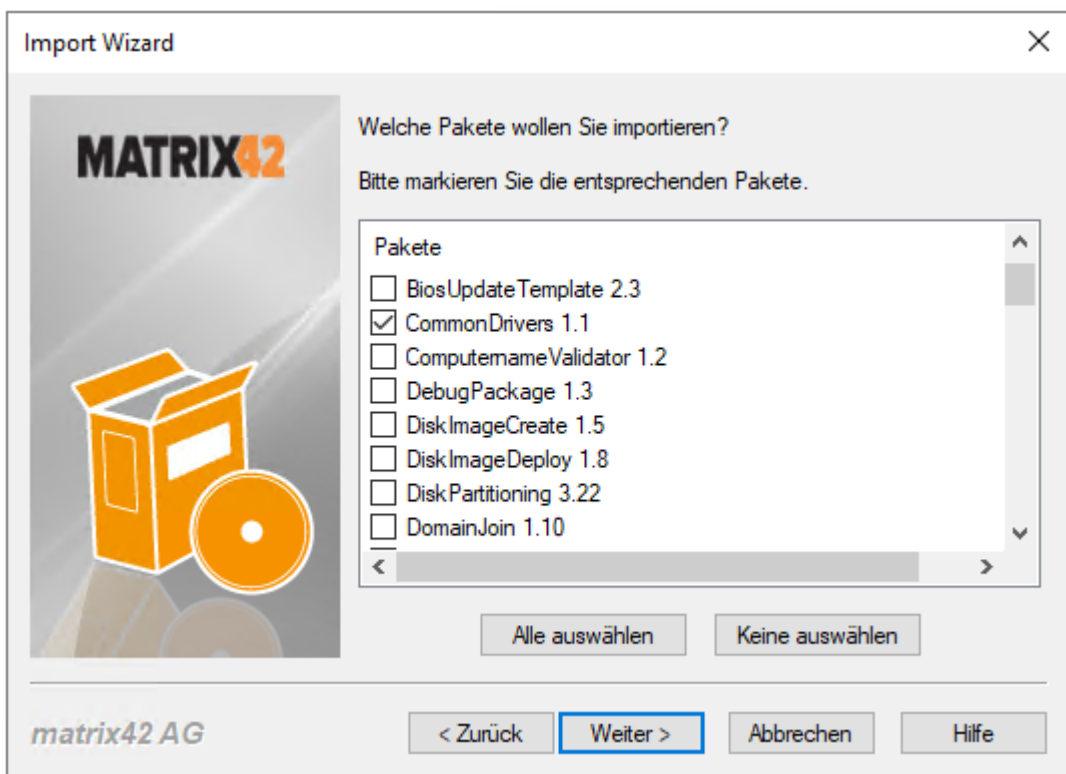

Auswahl beim Import (im besten Falle zuvor "Keine auswählen" nutzen)

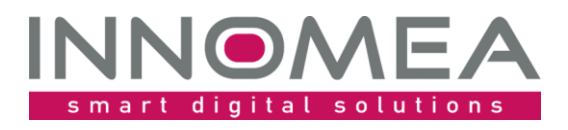

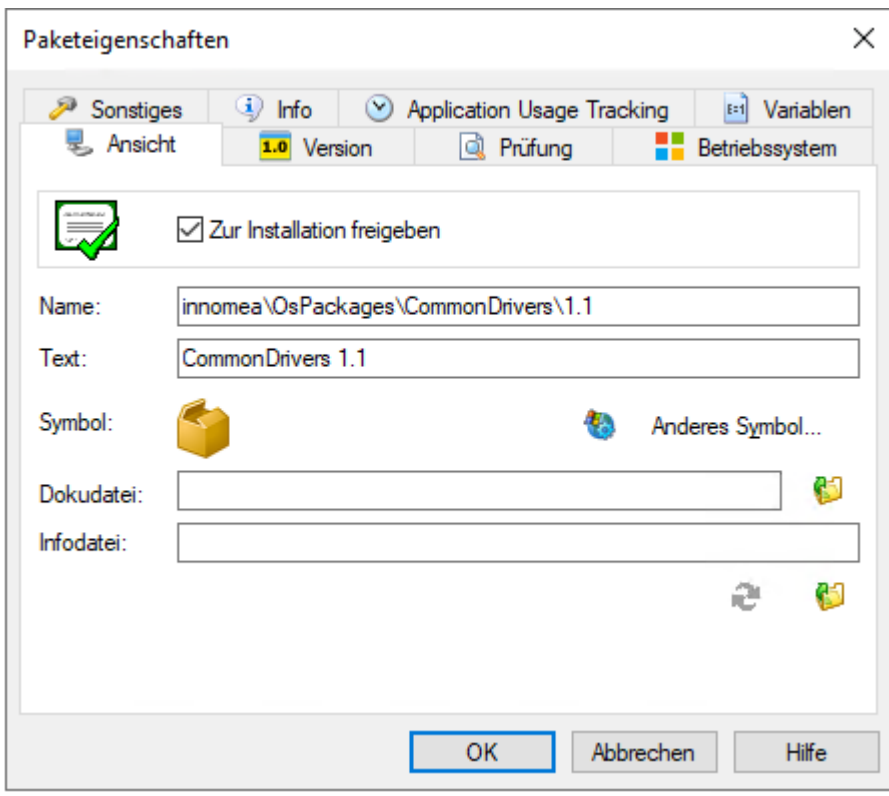

Paketeigenschaften: "Zur Installation freigeben"

#### <span id="page-4-0"></span>4.1 **Reihenfolge**

Da sich die Anordnung der WinPE Pakete auf die Reihenfolge der Installation auswirkt, muss man die passende Stelle festlegen. Das Paket muss nach "DiskPartitioning" und vor "WindowsInstallation" einsortiert werden. Eine geeignete Stelle ist nach dem DriverIntegration Paket.

Die nachfolgende Abbildung zeigt an welcher Stelle das Paket "CommonDrivers 1.x" eingefügt werden muss. Bitte beachten Sie, dass die verfügbare Version höher sein kann, als die hier abgebildete.

DriverIntegration 2.17 CommonDrivers 1.1

## <span id="page-4-1"></span>**5 Zuordnung**

Das Paket muss der Konfigurationsgruppe oder Zuweisungsgruppe, in der die Betriebssysteminstallation per WinPE durchgeführt wird, zugeordnet werden.

## <span id="page-4-2"></span>**6 Ausgabe**

#### <span id="page-4-3"></span>6.1 **Management Console**

Das Paket gibt im PXE-Log aus, welche Variablenwerte eingelesen und welche Aktion durchgeführt wurde. Es erfolgt eine Fehlermeldung in der Management Console die unter "Log anzeigen ..." im SWDepot-Log und detaillierter im PXE-Log eingesehen werden kann.

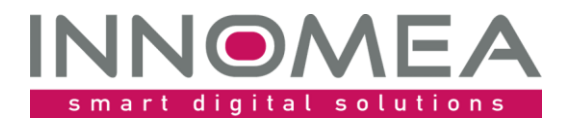

#### Beispielhafter PXE-Log Eintrag:

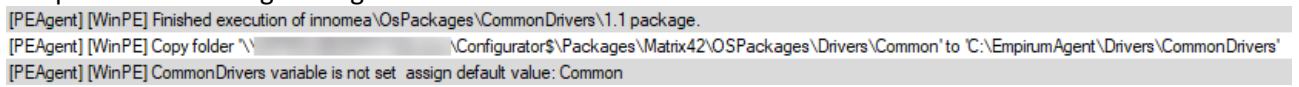

# <span id="page-5-0"></span>**7 Konfigurationsmöglichkeiten**

Die nachfolgende Tabelle zeigt die paketspezifischen Variablen und mögliche Werte:

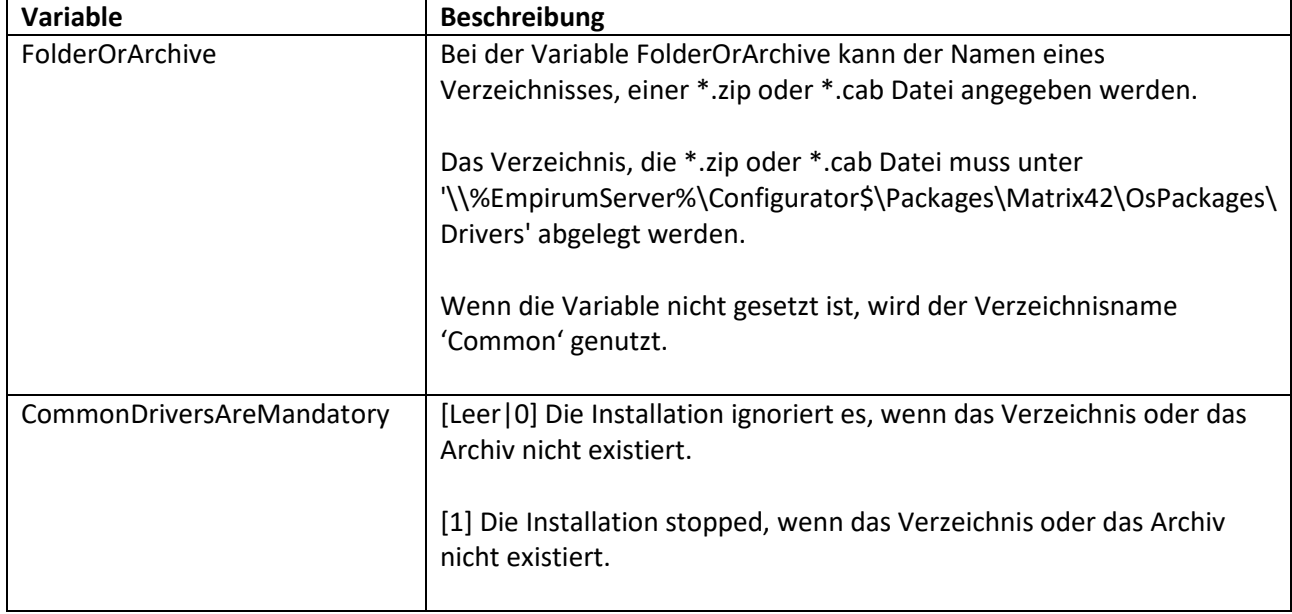

Mit einer Kombination eines nicht vorhandenen Verzeichnisses und , CommonDriversAreMandatory' = 0 kann man erreichen, dass keine Dateien kopiert werden.

#### <span id="page-5-1"></span>**8 Historie von CommonDrivers**

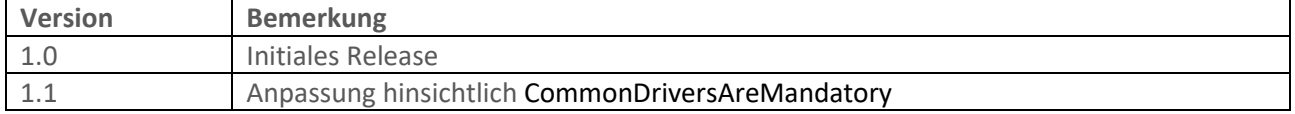